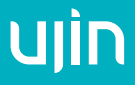

# Коммутатор встраиваемый **Ujin Connect-in**

## UCI-W-1С16A-M

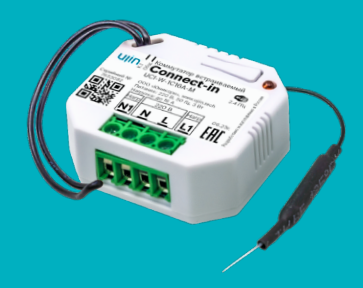

Редакция 5.0 РУКОВОДСТВО ПО ЭКСПЛУАТАЦИИ Благодарим за то, что выбрали Ujin.

Мы создаем умные устройства, чтобы Вы почувствовали новый уровень комфорта, безопасности и технологичности своего дома.

Руководство поможет установить и подключить устройство, настроить работу в мобильном приложении.

Команда Ujin

## **Содержание**

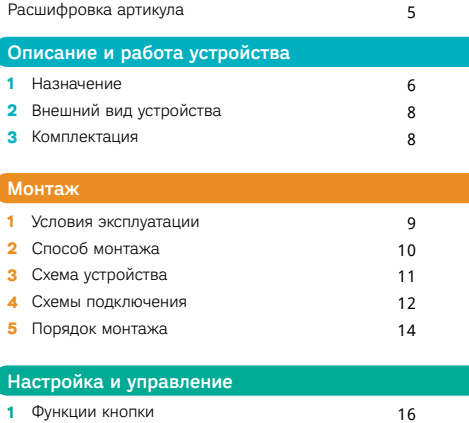

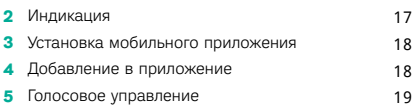

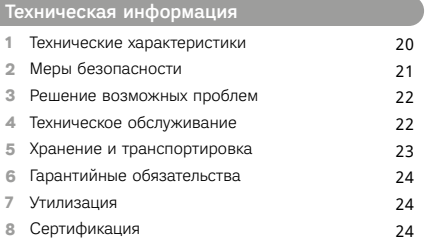

<span id="page-4-0"></span>Расшифровка артикула

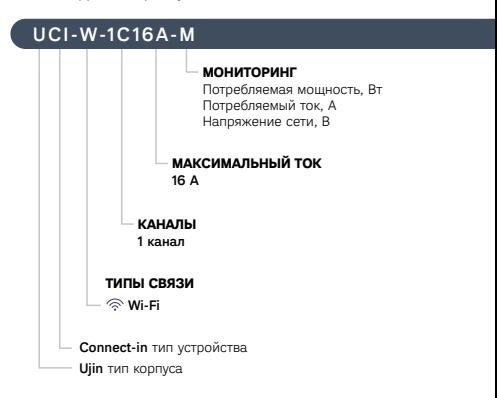

Артикул соответствует модели «Встраиваемый коммутатор для розетки UJIN WiFi/16А»

## <span id="page-5-0"></span>**1. Назначение**

Коммутатор встраиваемый Ujin Connect-in предназначен для управления подачей питания. Позволяет сделать обычную розетку или выключатель умными.

**1**

#### **Функции и возможности устройства:**

#### Управление электроустройствами и освещением.

Коммутатор Ujin Connect-in, установленный внутри монтажной коробки за розеткой или выключателем, позволяет управлять нагрузкой посредством электромагнитного реле и подачи питания.

Например, коммутатор дает возможность удалённо включить торшер или другое устройство, включенное в розетку.

#### Энергомониторинг потребляемой мощности, тока и напряжения сети.

Помогает отслеживать энергопотребление подключенных устройств. Данные энергомониторинга отображаются в мобильном приложении Ujin.

## $\Diamond$  Варианты управления устройством:

- с помощью мобильного приложения;
- с помощью выключателей и переключателей;
- автоматически по заданным сценариям;
- с помощью голосовых ассистентов.

## <span id="page-7-0"></span>**2. Внешний вид**

Провода для подключения выключателей и переключателей

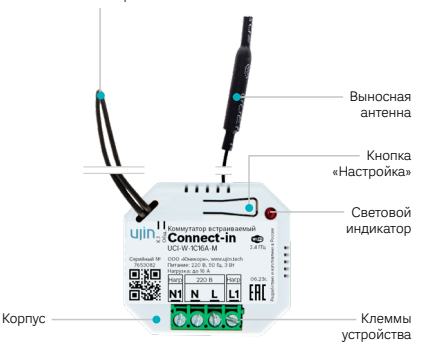

## **3. Комплектация**

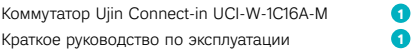

## <span id="page-8-0"></span>**Монтаж**

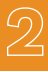

#### **1. Условия эксплуатации**

#### Рабочие показатели устройства

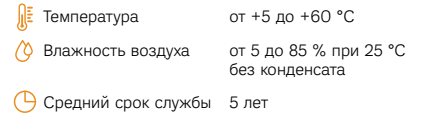

#### Внимание! Не допускается установка устройства:

вне помещений / на улице;

в местах, где температура или влажность выходит за пределы рабочих показателей устройства;

при возможности попадания жидкости внутрь корпуса;

в агрессивных средах, вызывающих коррозию;

во взрывопожароопасных помещениях.

По способу защиты от поражения электрическим током устройство выполнено по классу II в соответствии с ГОСТ 12.2.007-75.

Конструктивное исполнение устройства позволяет производить все подключения без вскрытия корпуса.

## **2. Способ монтажа**

<span id="page-9-0"></span>G)

Коммутатор монтируется в стандартный подрозетник диаметром 68 мм и глубиной от 45 мм. Для удобства монтажа рекомендуем использовать более глубокие подрозетники.

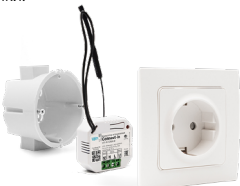

Устройство работает от электросети 220 В 50 Гц и для связи использует канал передачи данных Wi-Fi 2,4 ГГц.

## <span id="page-10-0"></span>**3. Схема устройства**

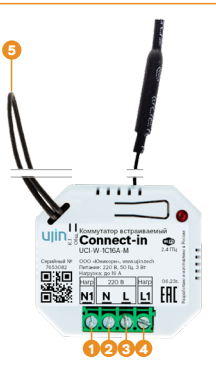

- N1 Подключение нагрузки. Нейтраль
- N Клеммы питания устройства. Нейтраль
- L Клеммы питания устройства. Фаза
- L1 Подключение нагрузки. Фаза
- Подключение выключателя

## <span id="page-11-0"></span>**4. Схемы подключения**

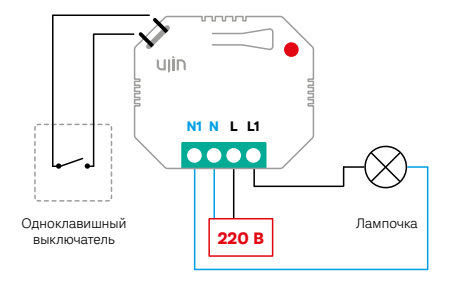

Сечение проводов должно быть рассчитано в соответствии с мощностью подключаемой нагрузки.

G.

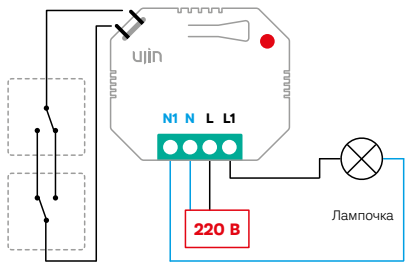

Проходные выключатели

#### <span id="page-13-0"></span>**5. Порядок монтажа**

Приступать к монтажу следует только после внимательного изучения инструкции. Некорректное подключение приводит к неисправности коммутатора и подключенных к нему устройств.

- **Шаг 1** Подключите к клеммам питания выводы от обесточенного источника питания.
- Подключите внешнюю нагрузку к клеммам **Шаг 2** коммутатора (розетку или осветительный прибор).

Провода затягиваются в клеммах при помощи отвертки с размером шлица не более 3 мм. Затяните клемму с усилием не более 0,4 Н·м.

- **Шаг 3** При необходимости подключите дополнительный проводной выключатель.
- **Шаг 4** Включите питание.
- **Шаг 5** При успешном включении индикатор коммутатора мигает красным светом.

Устройство готово к подключению в мобильном приложении.

При возникновении других индикаций сбросьте настройки Wi-Fi или перезагрузите устройство (отключите электропитание на 10 секунд, а затем снова включите).

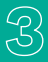

## <span id="page-15-0"></span>**1. Функции кнопки**

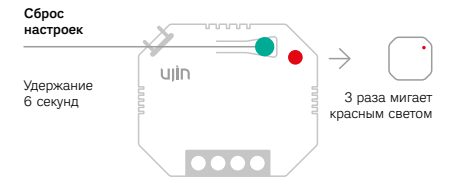

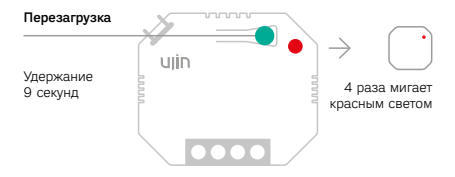

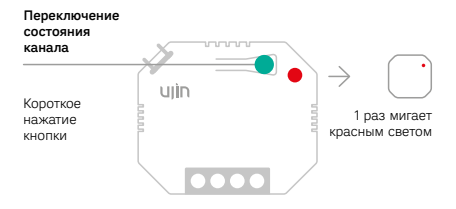

## **2. Индикация**

Режим ожидания настроек сети. Индикатор мигает 1 раз в 1 секунду.

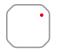

Подключение к Wi-Fi сети с использованием сохраненных настроек Индикатор мигает несколько раз в секунду.

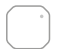

Нормальный режим работы Индикация отсутствует.

#### <span id="page-17-0"></span>**3. Установка мобильного приложения**

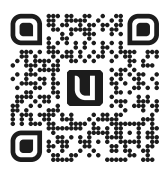

Для управления устройством со смартфона установите мобильное приложение Ujin

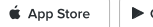

Google play

#### **5. Добавление в приложение**

После подачи питания коммутатор ожидает настройки для подключения к сети Wi-Fi в течение 10 минут. Добавление в мобильное приложение возможно двумя способами.

#### 1 способ

В мобильном приложении выберите пункт меню «Добавить устройство». Выполните необходимые действия, следуя подсказкам в приложении. Если коммутатор включен, но не отображается в приложении, перезагрузите его с помощью кнопки или отключите электропитание на 10 секунд, а затем снова включите.

### 2 способ

- **1** Из списка сетей Wi-Fi выберите Ujin и подключитесь к ней (пример названия сети: UJIN-INT-RELAY-12345678, где INT-RELAY — тип устройства, 12345678 — серийный номер). Если сеть Wi-Fi не отображается, то перезагрузите коммутатор с помощью кнопки или отключите электропитание на 10 секунд, а затем снова включите.
- **2** Зайдите в браузер и введите IP адрес 192.168.4.1 или ujin.local.
- На открывшейся странице выберите сеть, **3** к которой хотите подключить устройство.
- Дождитесь, пока коммутатор подключится **4** к выбранной сети Wi-Fi.
- **5** Подключитесь к той же сети Wi-Fi.
- В мобильном приложении выберите пункт меню **6** «Добавить устройство».

### **6. Голосовое управление**

Для активации голосового управления устройством необходимо связать аккаунты голосового ассистента и умного дома Ujin. Выполните необходимые действия, следуя подсказкам в приложении голосового ассистента.

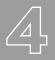

#### <span id="page-19-0"></span>**1. Характеристики**

#### Питание

Напряжение

Мощность

Разъем

Сечение провода

110–240 В 50 Гц не более 3 Вт винтовой клеммник от 0,5 до 4 мм2

Связь

Тип канала

беспроводной, Wi-Fi 2,4 ГГц

Антенна беспроводного канала

Прикладной протокол управления

выносная

«Cloud Secure Socket» свидетельство №2019660957, шифрование AES128, с динамическими ключами

Мощность радиопередатчика не более +19,5 дБм (89,12 мВт) для 802,11b и не более +16 дБм (39,81 мВт) для 802,11n <span id="page-20-0"></span>Управление

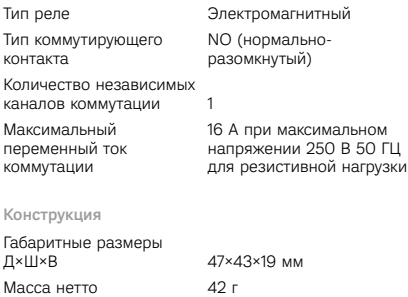

Материал корпуса пластик

Степень защиты корпуса IP30

## **2. Меры безопасности**

Монтажные работы и техническое обслуживание устройства должны производиться в соответствии с действующими правилами эксплуатации электроустановок.

Любые подключения к устройству и манипуляции с кабелями должны производиться при отключенном питании.

## <span id="page-21-0"></span>**3. Решение возможных проблем**

#### Если устройство работает некорректно:

- Убедитесь в наличии подключения к Wi-Fi сети.
- Убедитесь в исправности подключенных устройств.
- Проверьте настройки в мобильном приложении.
- Отключите питание коммутатора на 10 секунд, а затем снова включите.
- Убедитесь, что все кабели подключений устройства целы и надежно закреплены.
- Обратитесь в техподдержку Ujin по телефону: 8 (800) 775-05-19, доб. 3.

#### **4. Техническое обслуживание**

Рекомендуется проводить технический осмотр устройства и его подключений не реже 1 раза в год. В ходе осмотра необходимо проверить надежность крепления и целостность соединительных кабелей.

Также рекомендуется осмотреть устройство на наличие видимых дефектов корпуса и клемм, оценить штатную работу индикации, убедиться в отсутствии перегрева.

### <span id="page-22-0"></span>**5. Хранение и транспортировка**

#### Условия хранения

- Температура воздуха от –10 °С до +60 °С
- Относительная влажность воздуха не более 80 %
- При содержании в воздухе пыли, масла, влаги и агрессивных примесей, не превышающих норм, установленных в ГОСТ 12.1.005-88.

#### Транспортировка устройства

Перевозка устройства должна осуществляться в упаковке изготовителя любым видом закрытого транспорта. Необходимо обеспечить защиту устройства от механических воздействий, толчков и ударов.

После транспортировки и хранения при отрицательных температурах необходима выдержка в отапливаемом помещении в течение 24 часов.

<span id="page-23-0"></span>Гарантийный срок составляет 24 месяца со дня покупки при соблюдении потребителем условий и правил транспортировки, хранения, монтажа и эксплуатации.

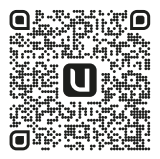

С условиями гарантийного обслуживания можно ознакомиться [в регламенте на сайте](https://opbxr.ujin.tech/files/regulation_of_warranty_service_of_equipment.pdf)

## **7. Утилизация**

Утилизация устройства производится в специальных учреждениях, указанных правительственными или местными органами власти.

#### **8. Сертификация**

Устройство имеет сертификат соответствия ЕАЭС RU C-RU.HE23.В.00833/22; серия RU №0359845.

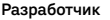

и изготовитель ООО «ЮНИКОРН» 614066, Пермский край, г. Пермь, ш. Космонавтов, 111 д, офис 200.

[info@ujin.tech](mailto:info%40ujin.tech?subject=)

[ujin.tech](http://ujin.tech)

Техническая поддержка

8 (800) 775-05-19 доб. 3

#### ООО «ЮНИКОРН» | г. Пермь, 2023 г.

© «Ujin»

Устройство разработано и произведено обществом с ограниченной ответственностью «Юникорн». В соответствии с частью IV Гражданского кодекса РФ, Федеральным законом «О коммерческой тайне» No 98-ФЗ от 29.07.2004 г. устройство является интеллектуальной собственностью и коммерческой тайной ООО «Юникорн» и защищено патентами и свидетельствами, выданными Роспатентом РФ.

Воспроизведение (изготовление, копирование) любыми способами устройства в целом, а также его составляющих (аппаратной и программной частей) может осуществляться только по лицензии ООО «Юникорн».